# **ViewSonic® PJ551D/PJ551D-2 DLP Projector**

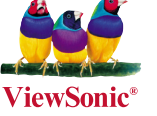

- **User Guide**
- **Guide de l'utilisateur**
- **Bedienungsanleitung**
- **Guía del usuario**
- **Guida dell'utente**
- **Guia do usuário**
- **Användarhandbok**
- **Käyttöopas**
- **Руководство пользователя**
- 使用手冊 (繁體)
- 使用手冊 (簡體)
- 사용자 안내서

**Numéro de modèle: VS11973**

# **Informations de Conformité**

# **Déclaration de la FCC**

Cet appareil est conforme à l'Article 15 des Réglementations de la FCC. Son opération est sujette aux deux conditions suivantes: (1) cet appareil ne doit pas provoquer d'interférence néfaste et (2) cet appareil doit accepter toute interférence reçue, y compris une interférence pouvant causer une opération indésirable.

Cet équipement a été testé et estimé conforme aux limites pour un appareil numérique de catégorie B, selon l'Article 15 des Réglementations de la FCC. Ces limites sont prévues pour fournir une protection raisonnable contre une interférence néfaste dans une installation résidentielle. Cet équipement produit, utilise et peut émettre une énergie de fréquence radio, et, s'il n'est pas installé et utilisé sleon les instructions, peut causer une interférence aux communications radio. Cependant aucune garantie n'est faite qu'une interférence ne se produira pas dans une installation particulière. Si cet équipement provoque une interférence néfaste pour la réception raido ou TV, ce qui peut être déterminé en éteignant puis rallumant l'équipement, l'utilisateur est encouragé à essayer une des mesures suivantes:

- Réorientez ou relocalisez l'antenne réceptrice.
- Augmentez la distance séparant l'équipement du récepteur.
- Connectez l'équipement dans une prise sur un circuit différent de celui sur lequel le récepteur est connecté.
- Consultez votre vendeur ou un technicien radio/TV expérimenté pour de l'aide.

**Avertissement:** Vous êtes averti que les changements et modifications non expressément approuvés par la partie responsable pour la compatibilité annulent votre droit d'opérer cet équipement.

# **Pour le Canada**

- This Class B digital apparatus complies with Canadian ICES-003.
- Cet appareil numérique de la classe B est conforme à la norme NMB-003 du Canada.

# **Conformité CE pour les Pays Européens**

Cet appareil est conforme aux exigences de la Directive EEC 89/336/EEC, 2004/108/EEC amendée par 92/31/EEC et 93/68/EEC Art.5 concernant la "Compatibilité Electromagnétique" et 73/23/EEC amendée par 93/68/EEC Art.13 concernant la "Sécurité."

# **Les informations suivantes ne sont destinées qu'aux pays membres de l' Union Européenne:**

La marque indiquée sur la droite désigne la conformité avec la Directive sur les Equipements Electriques et Electroniques 2002/96/EC (WEEE).

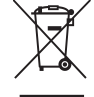

La marque indique l'exigence de NE PAS se débarrasser de l'équipement comme un déchet non-répertorié et d'utiliser les systèmes de retour et récolte sleon les réglementations locales.

# **Importantes Instructions de Sécurité**

- 1. Lisez ces instructions.
- 2. Conservez ces instructions.
- 3. Faites attention à tous les avertissements.
- 4. Suives toutes les instructions.
- 5. N'utilisez pas cette unité près de source d'eau.
- 6. Nettoyez avec un chiffon propre et sec. Si le Projecteur est encore sale, veuillez consulter la section "Nettoyage de l'Ecran" dans ce guide pour plus d'instructions.
- 7. Ne bloquez aucune orifice de ventilation. Installez l'unité selon les instructions du fabricant.
- 8. N'installez pas près des sources de chaleur du genre radiateurs, fours ou d'autres appareils (y compris des amplifieurs) qui produisent de la chaleur.
- 9. Ne défaites pas la fonction de sécurité de la fiche polarisée ou de type sol. Une fiche polarisée a deux lames dont une plus grande que l'autre. Une fiche de type sol a deux lames et une troisième dent de sol. La lame plus large et la troisième dent sont des caractéristiques de sécurité. Si la fiche fournie ne convient pas à votre prise, consultez un électricien pour le changement de la prise obsolète.
- 10. Protégez le cordon électrique pour qu'il ne se fasse pas pincer ni que personne ne s'y prenne les pieds au niveau des: Réceptacles de commodité et points de leurs sorties de l'unité. Assurez-vous que la prise électrique soit située proche de l'unité afin qu'elle soit facilement acessible.
- 11. N'utilisez que les accessoires spécifiés par le fabricant.

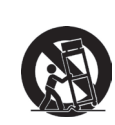

12. N'utilisez qu'avec un plateau, un stand, un trépied, un support ou une table spécifiée par le fabricant ou vendu avec l'unité. Lorsqu'un plateau est utilisé, faites attention en bougeant la combinaison plateau/unité pour éviter toute blessure en raison d'une chute.

- 13. Débranchez l'unité lorsqu'elle n'est plus utilisée pour une longue période de temps.
- 14. Pour toute réparation, veuillez consulter un technicien de réparation qualifié. Une réparation est requise lorsque l'unité a été endommagée du genre: si le cordon d'alimentation ou la fiche électrique est endommagée, si un produit liquide s'est répandu ou que des objets sont tombés dans l'unité, si l'unité a été exposée à la pluie ou l'humidité ou si l'unité ne fonctionne pas normalement ou est tombée.

# **Déclaration de Conformité RoHS**

Ce produit a été conçu et fabriqué en conformité avec la Directive 2002/95/EC du Parlement Européen et du Conseil de l'Europe sur la restriction de l'utilisation de certaines substances dangereuses dans les équipements électriques et électroniques (Directive RoHS) et est estimé conforme avec les valeurs de concentration maximale émises par le Comité Européen d'Adaptation Technique (TAC) comme indiqué ci-dessous:

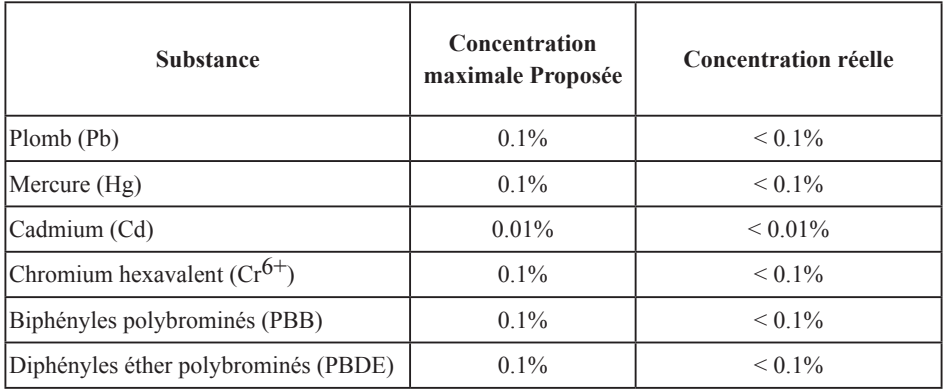

Certains composants de produits comme indiqués ci-dessus sont exemptes de par l'Annexe des Directives RoHS comme indiqué ci-dessous:

Exemples de composants exemptes:

- 1. Le mercure dans le slampes fluorescentes compactes sans dépasser 5 mg par lampe et dans les autres lampes non spécifiquement mentionnées dans la Directive RoHS.
- 2. Le plomb dans le verre des tubes cathodiques, les composants électroniques, les tubes fluorescents et les parties de céramique électronique (comme les appareils piézoélectroniques).
- 3. Le plomb dans les soudures de type haute température (du genre alliages de plomb contenant 85% de plomb).
- 4. Le plomb comme élément d'alliage dans l'acier contenant jusqu'à 0,35% de plomb, l'aluminium contenant jusqu'à 0,4% de plomb et comme alliage du cuivre contenant jusqu'à 4% de plomb.

# **Informations du Copyright**

Copyright<sup>©</sup> ViewSonic<sup>©</sup> Corporation, 2007. Tous droits réservés.

Macintosh et Power Macintosh sont des marques de fabrique déposées d'Apple Computer, Inc. Microsoft, Windows, Windows NT et le logo Windows sont les marques de fabrique déposées de Microsoft Corporation aux Etats-Unis et dans les autres pays.

ViewSonic, le logo Trois Oiseaux, OnView, ViewMatch et ViewMeter sont les marques de fabrique déposées de ViewSonic Corporation.

VESA est une marque de fabrique déposée de Video Electronics Standards Association. DPMS et DDC sont les marques de fabrique de VESA.

PS/2, VGA et XGA sont les marques de fabrique déposées d'International Business Machines Corporation.

Déclaration: ViewSonic Corporation n'est en aucun cas responsable pour les erreurs ou omissions éditoriales contenues dans ce document, ni pour les possibles dommages accidentels ou conséquentiels survenus par la mise à disposition de ce matériel ou la performance ou l'utilisation de ce produit.

Dans un but d'amélioration continue du produit, ViewSonic Corporation se réserve le droit de changer les spécifications du produit sans préavis. Les informations dans ce document peuvent changer sans préavis.

Aucune partie de ce document ne peut être copiée, reproduite ni transmise de quelle manière que ce soit et quel qu'en soit le motif, sans l'autorisation écrite préalable de ViewSonic Corporation.

# **Enregistrement du Produit**

Pour satisfaire tous vos besoins futurs et pour recevoir des informations supplémentaires sur le produit dès qu'elles deviennent disponibles, veuillez faire enregistrer votre produit sur Internet via: www.viewsonic.com. Le CD-ROM Assistant de ViewSonic® offre aussi la possibilité d'imprimer le formulaire d'enregistrement, que vous pouvez à ViewSonic par courrie postal ou fax.

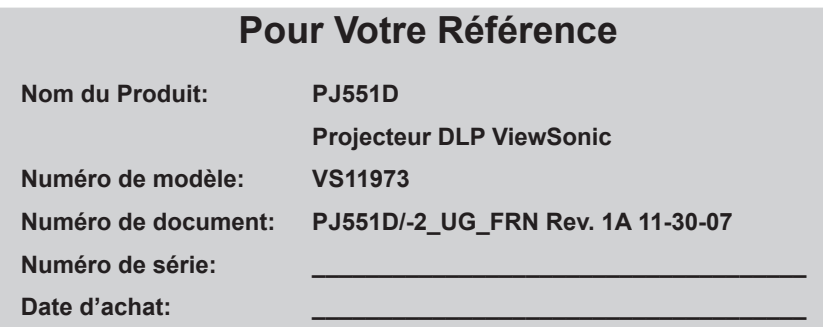

La lampe dans ce produit contient du mercure.

Veuillez vous en débarrasser selon les réglementations locales, fédérales ou nationales.

# **TABLE DES MATIÈRES**

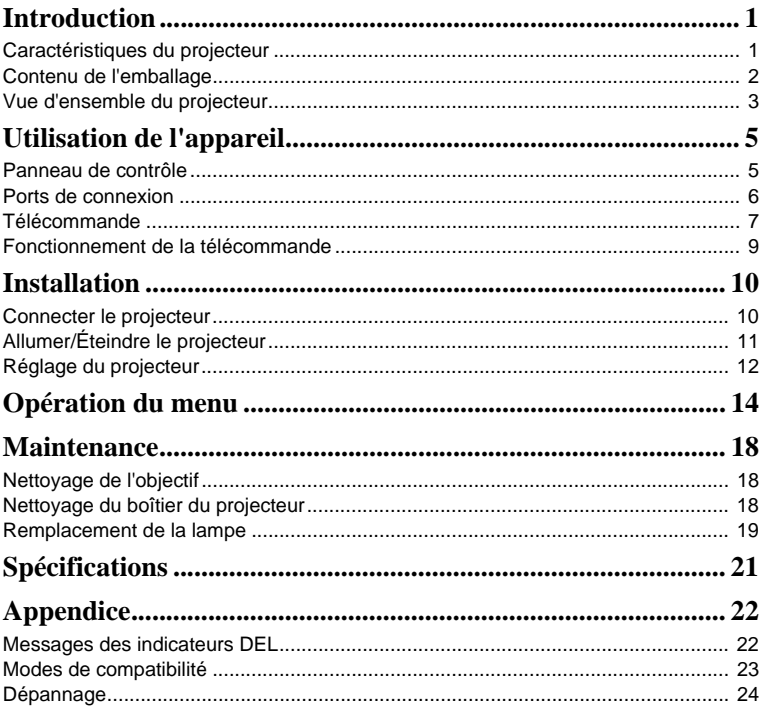

# **Introduction**

# **Caractéristiques du projecteur**

Le projecteur intègre un système optique de projection haute performance et un design convivial pour offrir une grande fiabilité et une grande facilité d'utilisation. Le projecteur est équipé des caractéristiques suivantes:

- Technologie DLP® Texas Instruments simple puce 0,55"
- $XGA (1024 \times 768 \text{ pixels})$
- Redimensionnement automatique de l'image (Auto-Sync.) a 1024 x 768 en plein écran avec une compatibilité de compression pour VGA, SVGA, XGA et SXGA\*
- $\blacksquare$  Compatibilité avec les ordinateurs Macintosh<sup>®</sup>
- Compatibilité avec NTSC, PAL, SECAM et HDTV
- Connecteur D-Sub 15-broches pour la connectivité de vidéo analogique
- Affichage à l'écran convivial et multilingue
- Correction électronique de la distorsion avancée

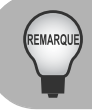

*\* signifie compressé.*

# **Remarques à propos du cordon d'alimentation CA**

Le cordon d'alimentation CA doit satisfaire les spécifications du pays dans lequel vous utilisez ce projecteur. Veuillez confirmer le type de prise CA avec les illustrations ci-dessous et vous assurer que vous utilisez le cordon d'alimentation CA approprié. Si le cordon d'alimentation CA fourni ne correspond pas à votre prise de courant CA, veuillez contacter votre vendeur. Ce projecteur est équipé d'une prise CA avec une ligne de masse. Veuillez vous assurer que votre prise de courant est compatible avec la prise de votre appareil. N'ignorez pas la sécurité que procure ce type de prise munie d'une ligne de masse. Nous recommandons d'utiliser un équipement de source vidéo également munie d'une prise avec une ligne de masse pour éviter les interférences dues aux fluctuations de courant.

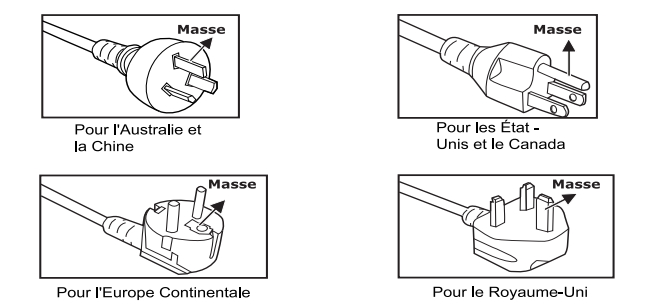

**ViewSonic 1 PJ551D**

# **Contenu de l'emballage**

Lorsque vous déballez le projecteur, assurez-vous d'avoir tous les composants suivants:

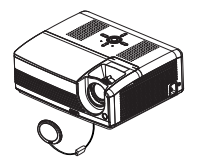

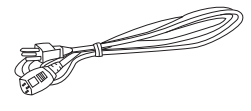

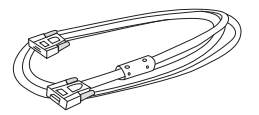

Projecteur avec le capuchon pour l'objectif

Cordon d'alimentation CA Câble VGA (D-SUB vers D-SUB)

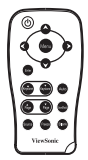

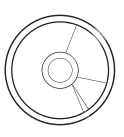

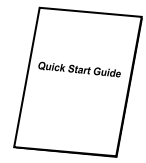

**FMARO** 

Télécommande (IR) Manuel de l'utilisateur Guide de démarrage rapide

 *Conservez le carton de livraison d'origine et le matériel d'emballage, ils peuvent s'avérer utiles si vous devez envoyer votre appareil. Pour une protection maximum, remballez votre appareil comme il était emballé à l'origine.*

 *Les accessoires et les composants peuvent changer suivant les revendeurs et les régions.*

# **Vue d'ensemble du projecteur**

#### **Vue avant**

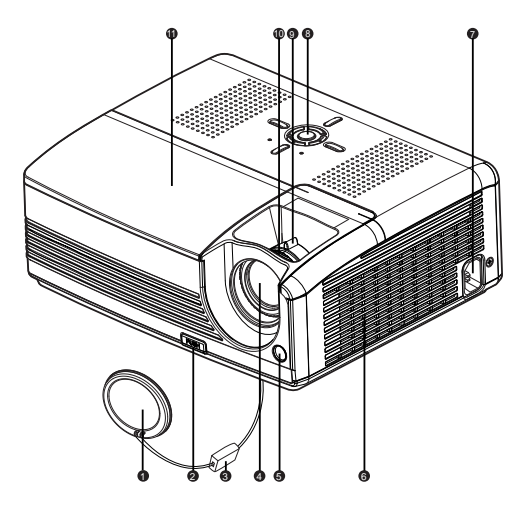

- Capuchon de l'objectif
- **2** Bouton élévateur
- o Courroie pour le capuchon de comme l'objectif
- objectif de projection
- **6** Capteur infrarouge avant de **6** contrôle à distance
- **6** Trous de ventilation
- Connecteur d'alimentation CA
- **a** Panneau de contrôle
- Bague de zoom
- **Collectif** Bague de mise au point
- **n** Couvercle de la lampe

### **Vue arrière**

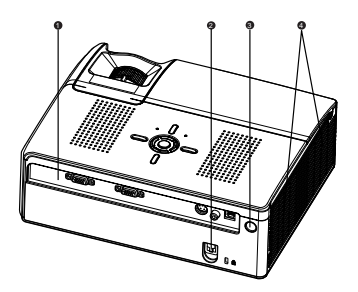

- **Ports de connexion**
- Verrou Kensington  $\bullet$
- **a** Capteur infrarouge arrière de contrôle à distance
- **1** Trous de ventilation

#### **Vue de dessous**

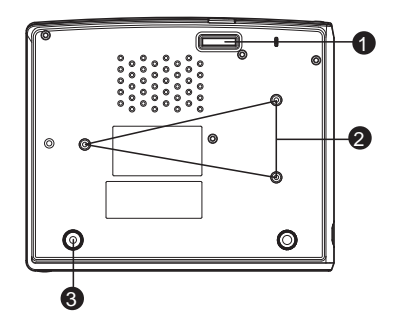

- **P** Pied élévateur
- Montage au plafond  $\bullet$
- **a** Pied de réglage de l'inclinaison

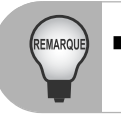

■ Ce projecteur peut être utilisé avec un support de montage au plafond. Le *support de montage au plafond n'est pas inclus dans l'emballage.*

# **Utilisation de l'appareil**

# **Panneau de contrôle**

#### **DEL**

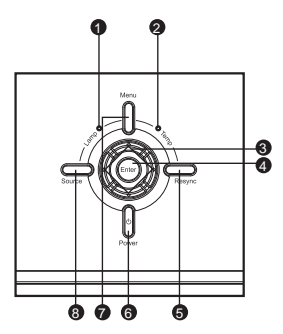

- **D** Lamp (Indicateur DEL de la lampe) Consultez « Messages des indicateurs DEL ».
- **3** Temp (Indicateur DEL de la température) Consultez « Messages des indicateurs DEL ».

#### **Fonctions des boutons**

#### **Quatre boutons directionnels** 3

Utilisez les quatre boutons directionnels pour sélectionner des éléments ou effectuer des réglages pour votre sélection.

#### **Enter** 4

Appuyez sur Enter pour accéder au sous-menu et confirmer la sélection du menu. Activez des opérations de menu dans Param. Couleur, Réinit. la lampe et Réglage d'usine.

#### **<sub>5</sub>** Resync

Resynchronisez le projecteur pour le signal d'entrée provenant d'un ordinateur.

**Power** 6

Pour allumer/éteindre le projecteur.

**Menu** 7

Affichez ou quittez les menus affichés à l'écran.

#### **8** Source

Sélectionnez manuellement une source d'entrée.

# **Ports de connexion**

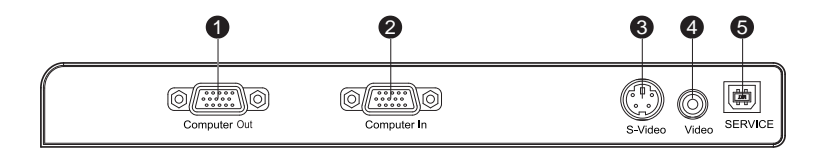

#### **Computer Out(PJ551D-2)** 1

Pour la connexion du l'affichage d'un ordinateur, etc.

#### **2** Computer In

Pour la connexion du signal d'entrée d'une image (RVB analogique ou composant).

#### **S-Video** 3

Pour la connexion d'une sortie S-Vidéo d'un équipement vidéo.

#### **Video** 4

Pour la connexion d'une sortie vidéo d'un équipement vidéo.

#### **5** SERVICE

Ce connecteur est pour la mise à jour du micrologiciel.

# **Télécommande**

**Power** 1

Pour allumer/éteindre le projecteur.

- **Quatre boutons directionnels** 2 Utilisez les quatre boutons directionnels pour sélectionner des éléments ou effectuer des réglages pour votre sélection.
- **Menu**  $\bullet$

Affichez ou quittez les menus affichés à l'écran.

**Enter** 4

Pour confirmer la sélection.

#### **a** Keystone ▲ / ▼

Ajustez la distorsion de l'image l'inclinaison du projecteur.

**Page** S **/ Page** T **(mode Ordinateur** 6 **seulement)**

Ce bouton a la même fonction que le bouton Page Suiv./Page Préc. sur un clavier de PC. Cette fonction est disponible seulement quand le projecteurest connecté à un ordinateur via un câble USB.

#### **3** Source

Sélectionnez manuellement une source d'entrée.

**Freeze** 8

Appuyez sur "Freeze" pour interrompre l'image d'écran. Appuyez à nouveau pour annuler la fonction Figer.

#### **Blank** 9

Coupe temporairement l'écran. Appuyez à nouveau pour annuler la fonction Blank.

**ViewMatch** 10

Pour choisir l'intensité des blancs de 3 à 10.

#### **1110**

Règle automatiquement la fréquence et la phase. Cette fonction est disponible pour le mode ordinateur uniquement.

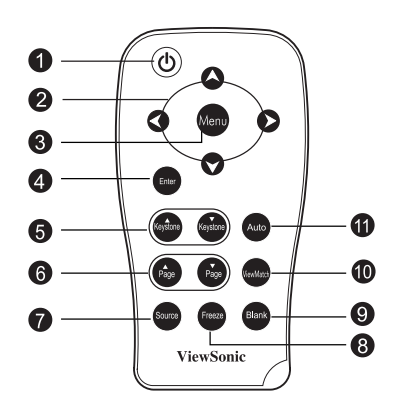

#### **ViewSonic 7 PJ551D**

# **Lors de la première utilisation:**

Avant utilisation, retirez le film transparent d'isolation en tirant dessus.

# **Pour remplacer la pile:**

1. Poussez le loquet de fermeture vers la droite et retirez le support de la pile.

- 2. Retirez l'ancienne pile au Lithium et installez la nouvelle (CR2025). Assurez-vous que le côté marqué « + » est orienté vers le haut.
- 3. Remettez le support de la pile en place dans la télécommande jusqu'à ce que vous sentiez un clic.

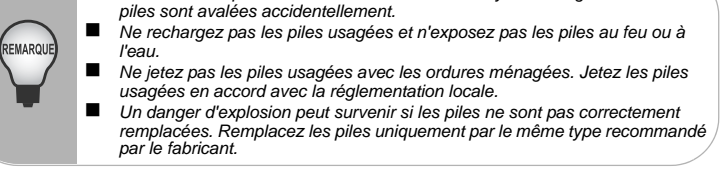

*Conservez les piles hors d'atteinte des enfants. Il y a un danger de mort si les* 

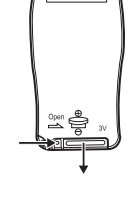

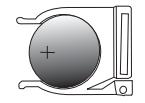

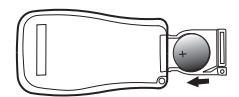

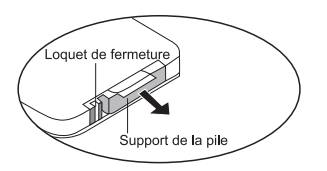

# **Fonctionnement de la télécommande**

Pointez la télécommande vers le capteur distant infrarouge et appuyez sur un bouton.

 Contrôler le projecteur par l'avant

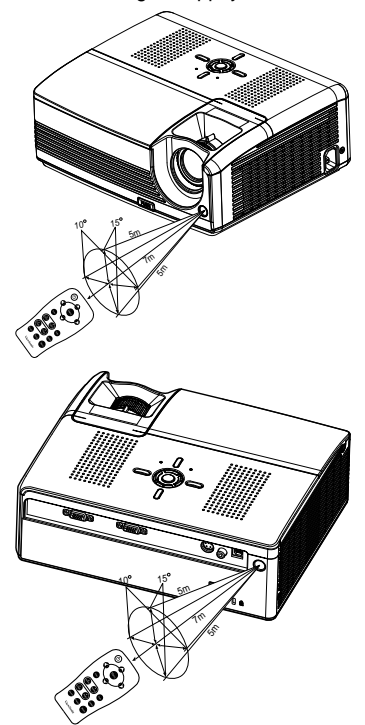

 Contrôler le projecteur par l'arrière

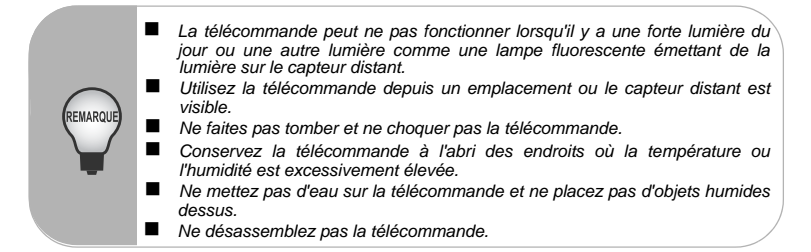

# **Installation**

# **Connecter le projecteur**

- **1** Câble VGA (D-SUB vers D-SUB) **4** Câble S-vidéo
- **2** Câble USB
- Câble VGA (D-Sub) vers HDTV (RCA) ิ ด
- 
- **G** Câble vidéo composite

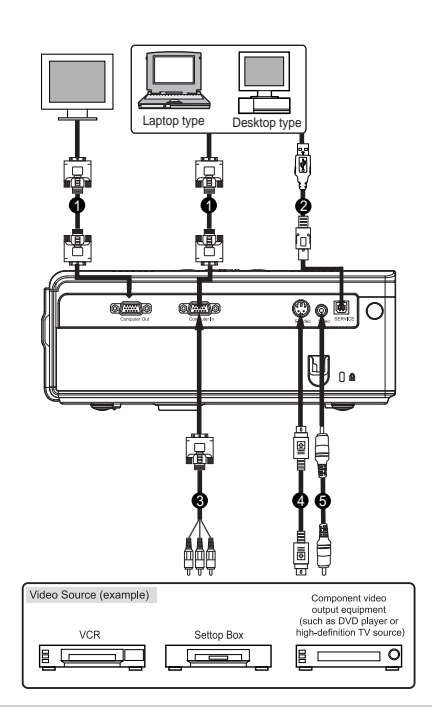

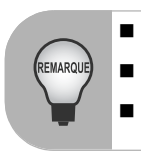

 *Lors de la connexion du câble, les cordons d'alimentation du projecteur et des équipements externes doivent être déconnecté de la prise de courant. La figure ci-dessus est un exemple de connexion. Ceci ne signifie pas que tous les appareils peuvent ou doivent être connectés simultanément. Les câbles qui sont fournis avec le projecteur peuvent être différents de l'illustration ci-dessus. Les câbles inclus dépendent de la livraison actuelle.*

# **Allumer/Éteindre le projecteur**

### **Allumer le projecteur**

- 1. Retirez le capuchon de l'objectif.
- 2. Connectez le cordon d'alimentation CA et le(s) câble(s) de(s) périphérique(s).
- 3. Appuyez sur le bouton  $\bigcirc$  pour allumer le projecteur.

Le projecteur prend environ une minute pour se mettre en route.

- 4. Allumez votre source (ordinateur, portable, DVD, etc.). Le projecteur détecte automatiquement votre source.
	- Si vous connectez simultanément des sources multiples au projecteur, appuyez sur le bouton **Source**.

#### Avertissement:

- Retirez d'abord le capuchon de l'objectif avec de mettre sous tension.
- Ne regardez jamais dans l'objectif lorsque la lampe est allumée. Cela peut endommager vos yeux. Il est spécialement important que vos enfants ne puissent pas regarder dans l'objectif.

### **Éteindre le projecteur:**

- 1. Appuyez sur le bouton  $\langle \cdot \rangle$  pour éteindre la lampe du projecteur. Vous verrez le message "Éteindre? Appuyer sur Power" apparaître à l'écran.
- 2. Appuyez à nouveau sur le bouton  $(b)$  pour confirmer.
	- Les ventilateurs de refroidissement continuent de fonctionner pour refroidir le système.
	- Lorsque la DEL de la lampe commence à clignoter, cela signifie que le projecteur est passé en mode veille.
	- Si vous voulez rallumer le projecteur, vous devez attendre que le projecteur ait terminé le cycle de refroidissement et qu'il soit passé en mode veille. Une fois en mode veille, appuyez simplement sur le bouton  $\binom{1}{2}$  pour redémarrer le projecteur.
- 3. Déconnectez le cordon d'alimentation CA de la prise électrique et du projecteur.
- 4. N'allumez pas le projecteur immédiatement après une procédure de mise hors tension.

# **Réglage du projecteur**

### **Régler la hauteur du projecteur**

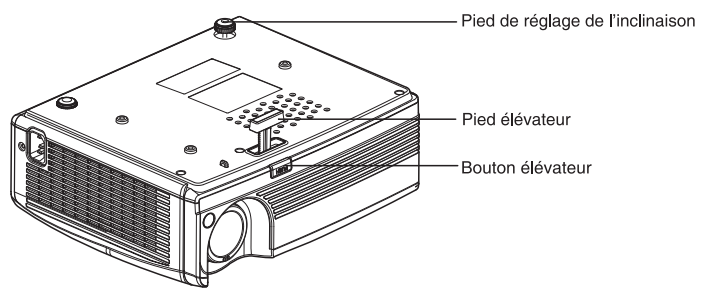

Le projecteur est équipé d'un pied élévateur pour régler la hauteur de l'image. Pour monter ou abaisser l'image:

- 1. Pour monter ou abaisser l'image, appuyez sur le bouton élévateur et montez ou abaissez l'avant du projecteur. Relâchez le bouton pour verrouiller le réglage.
- 2. Pour ajuster l'image au niveau de l'écran, tournez le pied de réglage de l'inclinaison pour régler finement la hauteur.

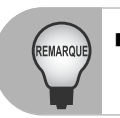

 *Pour éviter d'endommager le projecteur, assurez-vous que le pied élévateur et le pied de réglage de l'inclinaison sont complètement rétractés avant de mettre le projecteur dans sa mallette de transport.*

### **Régler le zoom et la mise au point du projecteur**

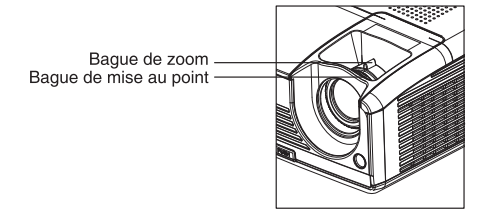

- 1. Effectuez la mise au point de l'image en faisant tourner la bague de mise au point. Il est recommandé d'utiliser une image fixe pour effectuer la mise au point.
- 2. Ajustez l'image en faisant glisser la bague de zoom.

### **Ajustez la taille de la projection de l'image**

Consultez le graphique et le tableau ci-dessous pour déterminer la taille de l'écran et la distance de projection.

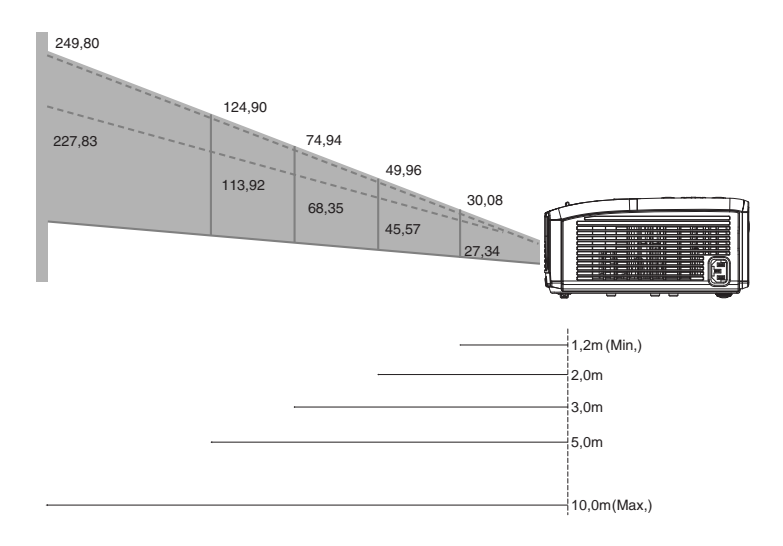

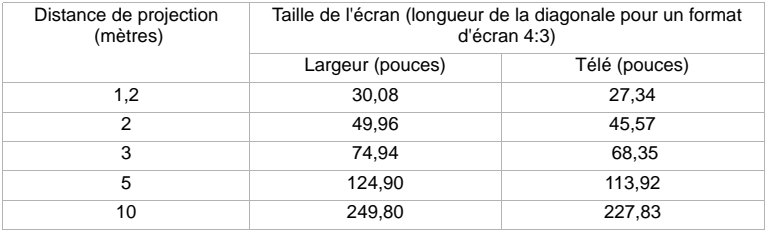

- *Positionnez le projecteur en position horizontale; d'autres positions peuvent engendrer une accumulation de chaleur et endommager le projecteur.*
- *Assurez-vous que les trous de ventilation ne sont pas bloqués.*
- *N'utilisez pas le projecteur dans un environnement enfumé. Les résidus de fumée peuvent causer une accumulation sur les composants critiques (i.e. DMD, assemblage de l'objectif, etc.)*

REMAROL

# **Opération du menu**

Le projecteur a des menus d'affichage à l'écran multilingues qui vous permettent d'effectuer des réglages de l'image et de modifier divers paramètres.

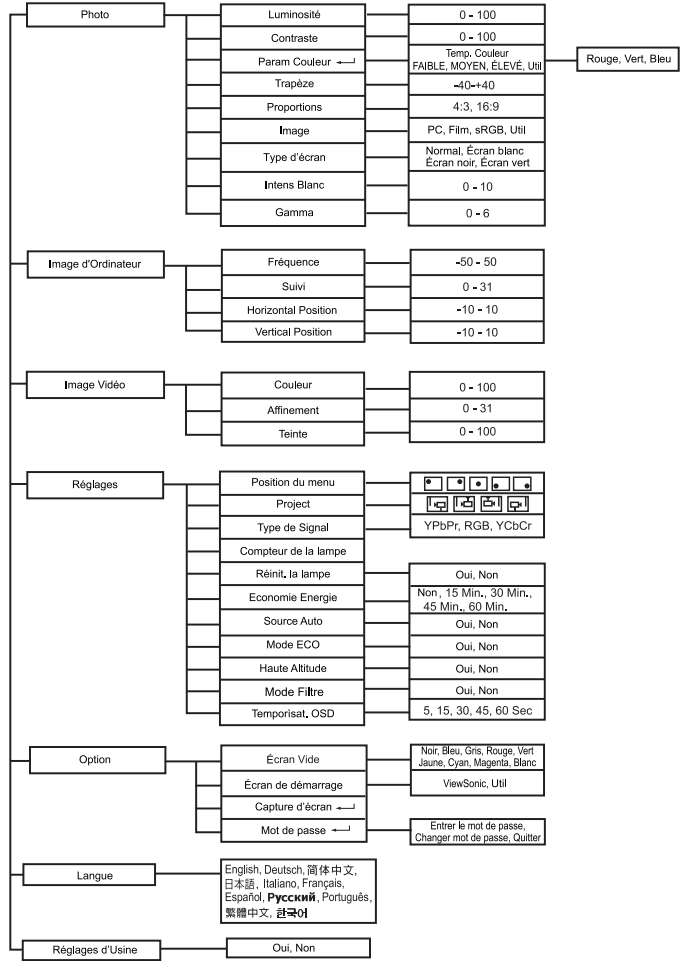

#### **Comment opérer**

- 1. Appuyez sur le bouton **Menu** pour ouvrir le menu OSD.
- 2. Lorsque l'OSD est affiché, utilisez  $\triangle$  /  $\blacktriangledown$  pour sélectionner n'importe quelle fonctionnalité du menu principal.
- 3. Après avoir sélectionné la fonction souhaitée du menu principal, appuyez sur  $\blacktriangleright$ pour entrer dans le sous-menu et configurer la fonction.
- 4. Ajustez les paramètres avec  $\triangleleft / \triangleright$ .
- 5. Appuyez sur le bouton **Menu** et l'écran retournera au menu principal.
- 6. Pour quitter l'OSD, appuyez sur le bouton **Menu** à nouveau. Le menu de l'OSD se fermera et le projecteur enregistrera automatiquement les nouveaux paramètres.

#### **Photo (Mode ordinateur / vidéo)**

#### **Luminosité**

Permet d'éclairer ou d'assombrir l'image.

#### **Contraste**

Permet de définir la différence entre les zones lumineuses et sombres.

#### **Param. couleur**

Permet d'ajuster la température de la couleur. À une température plus élevée, l'écran semble plus froid; à une température plus faible, l'écran semble plus chaud. Si vous sélectionnez « Util. », « Rouge », « Vert » et « Bleu » peuvent être ajustés.

#### **Trapèze**

Permet de corriger la distorsion.

#### **Proportions**

Permet de sélectionner le format de l'image adapté à l'écran.

- 4:3 : La source d'entrée s'adapte à l'écran de projection.
- 16:9 : La source d'entrée s'adapte à la largeur de l'écran.

#### **Image**

Il y a beaucoup de préréglages d'usine optimisés pour les différents types d'images.

- **PC** : Pour ordinateur ou portable.
- Film · Pour le cinéma à la maison.
- sRGB · Pour des couleurs standards de PC.
- Util. : Pour mémoriser les paramètres de l'utilisateur.

#### **Type d'écran**

Pour sélectionner le type d'écran de projection.

#### **Intens. Blanc**

Augmente la luminosité des zones blanches.

#### **Gamma**

Effet pour les scènes sombres. Avec une valeur gamma plus grande, une scène sombre paraîtra plus claire.

#### **Image d'ordinateur (Mode ordinateur)**

#### **Fréquence**

Pour régler la synchronisation du projecteur relative à l'ordinateur.

#### **Suivi**

Pour régler la phase du projecteur relative à l'ordinateur.

#### **Horizontal Position**

Pour ajuster l'image vers la gauche ou vers la droite dans la zone de projection.

#### **Vertical Position**

Pour ajuster l'image vers le haut ou vers le bas dans la zone de projection.

#### **Image Vidéo (Mode Vidéo)**

#### **Couleur**

Pour régler l'intensité des couleurs.

#### **Affinement**

Pour aiguiser ou adoucir l'image.

#### **Teinte**

Fait tendre les couleurs vers le rouge ou le vert.

#### **Réglages (Mode ordinateur / vidéo)**

#### **Position du menu**

Choisissez l'emplacement du menu sur l'écran d'affichage.

#### **Project**

Ajustez l'image correspondant à l'orientation du projecteur: droite ou inversée, devant ou derrière l'écran. Inversez ou renversez l'image en fonction.

#### **Type de signal**

Spécifiez la source vers le terminal Computer In que vous souhaitez projeter.

- YPbPr : Pour des signaux de composant 480p, 576p, 720p, 1080i
- RVB : Pour un signal VGA
- YCbCr : Pour des signaux de composant 480i, 576i

#### **Compteur de la lampe**

Affiche la durée d'utilisation écoulée de la lampe (en heures).

#### **Réinit. la lampe**

Réinitialise le compteur de la lampe à 0 heure.

#### **Economie Energie**

Si aucune opération n'est effectuée pendant une période de temps donnée, l'alimentation du projecteur est automatiquement désactivée.

#### **Source Auto**

Scanne automatiquement la source d'entrée.

#### **Mode ECO**

Utilisez cette fonction pour diminuer la sortie de la lampe, ce qui diminuera la consommation d'énergie et augmentera la durée de vie de la lampe.

#### **Haute Altitude**

L'activation du mode Haute Altitude fait fonctionner les ventilateurs à pleine vitesse en continu pour fournir un refroidissement correct du projecteur en haute altitude.

#### **Mode Filtre**

Lorsqu'un filtre à air optique est attaché, assurez-vous d'activer le "Mode Filtre"; sinon, la machine peut surchauffer et s'arrêter automatiquement.

#### **Temporisat. OSD**

La durée du menu OSD reste active (en état d'attente par seconde).

#### **Option (Mode ordinateur / vidéo)**

#### **Écran Vide**

Rend temporairement l'écran blanc et sélectionne la couleur de l'écran lorsque cette fonction est active.

#### **Écran de démarrage**

Sélectionnez l'écran de démarrage lorsque le projecteur est allumé ou lorsqu'il n'y a aucun signal en entrée. « Util. » est l'écran que vous avez capturé.

#### **Capture d'écran**

Capture l'écran de projection actuel comme écran de démarrage.

#### **Mot de passe**

Définissez ou modifiez le mot de passe. Lorsque la fonction du mot de passe est ajoutée, la projection d'image nécessite l'entrée d'un mot de passe prédéfini au démarrage.

#### **DCR (Rapport de contraste dynamique)**

Activez DCR pour renforcer plus encore le rapport de contraste en assombrissant les zones sombres. Desactivez DCR pour reprendre avec les performances de contraste normales.

\*DCR aura un impact sur la duree de vie de la lampe et les performances de bruit du systeme.

#### **Langue (Mode ordinateur / vidéo)**

Sélectionnez la langue utilisée pour le menu à l'écran.

#### **Réglages d'Usine (Mode ordinateur / vidéo)**

Restorez tous les paramètres du menu aux paramètres d'usine.

**ViewSonic 17 PJ551D**

# **Maintenance**

Le projecteur nécessite une maintenance correcte. Vous devez conserver l'objectif propre car toute poussière, saleté ou tache sera projetée sur l'écran et altèrera la qualité de l'image. Si d'autres composants ont besoin d'être remplacés, contactez votre revendeur ou un technicien qualifié. Lors du nettoyage de n'importe quel composant du projecteur, commencez toujours par éteindre et débrancher le projecteur.

#### Avertissement:

N'ouvrez jamais les couvercles du projecteur. Des tensions électriques dangereuses circulent à l'intérieur du projecteur et peuvent causer de sévères blessures. N'essayez pas de réparer ce produit par vous-même. Confiez toute réparation à un technicien qualifié.

# **Nettoyage de l'objectif**

Essuyez doucement l'objectif avec un papier de nettoyage pour objectif. Ne touchez pas l'objectif avec vos mains.

# **Nettoyage du boîtier du projecteur**

Essuyez doucement avec un chiffon doux. Si la saleté et les taches ne disparaissent pas facilement, utilisez un chiffon doux trempé dans l'eau ou dans de l'eau mélangée à un détergent neutre, puis essuyez avec un chiffon sec.

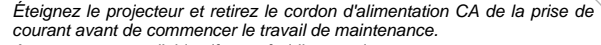

- *Assurez-vous que l'objectif est refroidi avant de nettoyer.*
- *N'utilisez pas de détergents ou de produits chimiques autres que ceux listés ci-dessus. N'utilisez pas de benzène ou de diluant.*
	- *N'utilisez pas de vaporisateur chimique.*
	- *Utilisez un chiffon doux ou du papier pour objectif uniquement.*

# **Remplacement de la lampe**

Lorsque le projecteur est utilisé pendant des durées très longues, la luminosité de la lampe du projecteur diminue et la lampe est plus susceptible de claquer. Nous recommandons de remplacer la lampe si un message d'avertissement est affiché. N'essayez pas de remplacer la lampe par vous-même. Contactez un technicien qualifié pour le remplacement.

 *La lampe est encore très chaude après avoir éteint le projecteur. Si vous touchez la lampe, vous risquez de vous brûler les doigts. Lorsque vous remplacez la lampe, attendez au moins 45 minutes pour que la lampe refroidisse. Ne touchez jamais le verre de la lampe. La lampe peut exploser en raison d'une mauvaise manipulation, incluant le toucher du verre de la lampe. La durée de vie de la lampe peut changer d'une lampe à une autre en fonction de l'environnement d'utilisation. Il n'y a aucune garantie d'avoir la même durée de vie pour chaque lampe. Certaines lampes peuvent claquer ou arriver en fin de vie plus rapidement que d'autres lampes identiques. Une lampe peut exploser à cause d'une vibration, d'un choc ou d'une dégradation ou à cause du nombre d'heures d'utilisation car elle arrive en fin de vie. Les risques d'explosion sont différents en fonction de l'environnement ou des conditions d'utilisation du projecteur et de la lampe. Portez des gants et des lunettes de protection lorsque vous réparez ou que vous détachez la lampe. Des actions marche-arrêt rapides et répétées endommageront la lampe et réduiront la durée de vie de la lampe. Attendez au moins 5 minutes pour éteindre le projecteur après l'avoir allumé. N'utilisez pas la lampe à proximité de papier, de chiffon, ou d'autres matériaux combustibles et ne la couvrez pas non plus avec de tels matériaux. Sinon, cela peut engendrer un incendie. N'utilisez pas la lampe dans une atmosphère contenant une substance inflammable, comme un diluant. Sinon, cela peut engendrer un incendie ou une explosion. Ventilez complètement la pièce si vous utilisez la lampe dans une atmosphère d'oxygène (dans l'air). Si de l'ozone est inhalée, cela peut causer des maux de tête, des nausées, des étourdissements, etc. La lampe contient du mercure inorganique. Si la lampe éclate, le mercure à l'intérieur de la lampe peut s'écouler hors du projecteur. Sortez immédiatement de la pièce si la lampe éclate pendant l'utilisation et ventilez la pièce pendant au moins 30 minutes pour éviter d'inhaler des vapeurs de mercure. Sinon, cela peut être nocif pour la santé de l'utilisateur.*

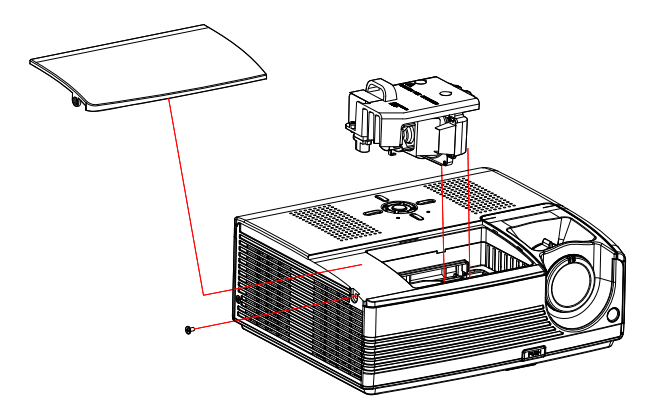

- 1. Éteignez le projecteur.
- 2. Si le projecteur est installé au plafond, retirez-le de son support mural.
- 3. Débranchez le cordon d'alimentation.
- 4. Desserrez les vis sur le côté du couvercle de la lampe et retirez le couvercle.
- 5. Retirez les vis du module de la lampe, soulevez la poignée, et sortez le module.
- 6. Insérez le nouveau module de la lampe dans le projecteur et reserrez les vis.
- 7. Replacez le couvercle de la lampe et reserrez la vis.
- 8. Allumez le projecteur. Si la lampe ne s'allume pas après la période de chauffe, essayez de réinstaller la lampe.
- 9. Réinitialisez le compteur de la lampe. Référez-vous au menu « Réglages ».

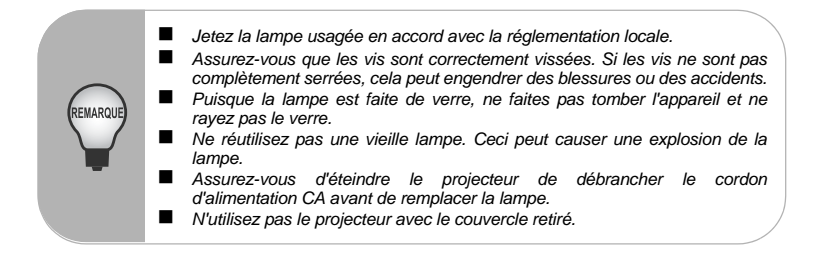

# **Spécifications**

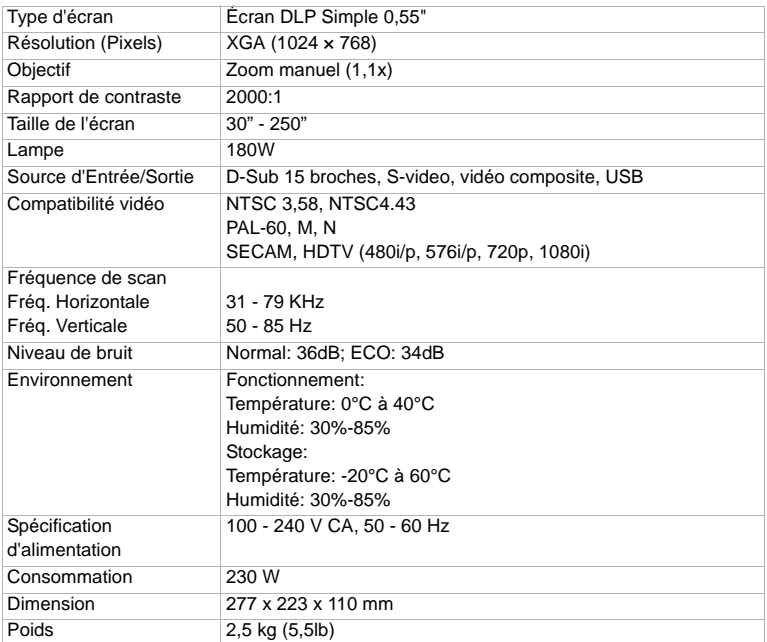

Remarque: Design et spécifications sont sujets à modifications sans préavis.

# **Appendice**

# **Messages des indicateurs DEL**

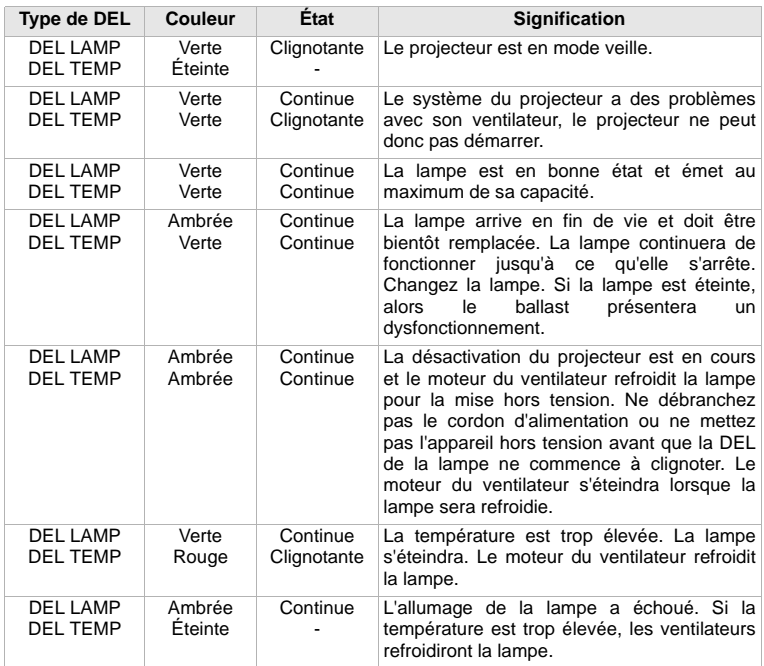

# **Modes de compatibilité**

# **Ordinateur:**

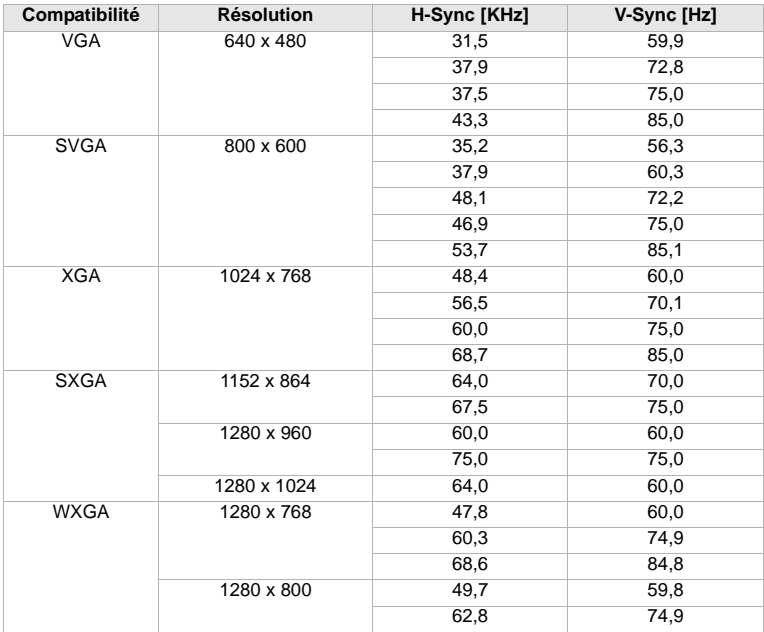

## **Vidéo**

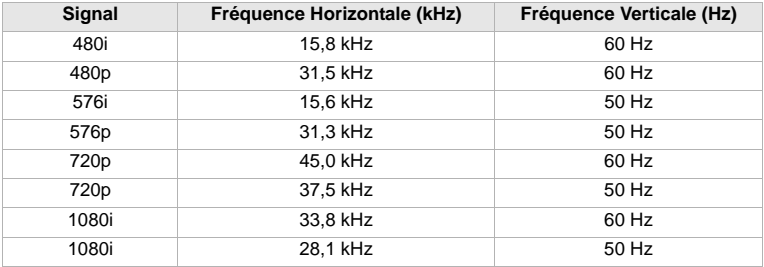

# **Dépannage**

Référez-vous aux symptômes et aux solutions listées ci-dessous avant d'envoyer le projecteur en réparation. Si le problème persiste, contactez votre revendeur local ou le centre de réparation. Veuillez également vous référez aux « Messages des indicateurs ».

### **Problèmes de démarrage**

Si aucune lumière ne s'allume:

- Assurez-vous que le cordon d'alimentation est solidement connecté au projecteur et que l'autre extrémité est branchée à la prise de courant.
- Appuyez à nouveau sur le bouton Power.
- Débranchez le cordon d'alimentation et attendez pendant un court instant, puis branchez-le et appuyez à nouveau sur le bouton Power.

### **Problèmes d'image**

Si la recherche de la source est affichée:

- Appuyez sur le bouton **Source** une fois ou plusieurs fois pour sélectionner une autre source d'entrée active.
- Assurez-vous que la source externe est activée et connectée.
- Pour une connexion d'ordinateur, assurez-vous que le port vidéo externe de votre ordinateur portable est activé. Consultez le manuel de l'ordinateur.

Si l'image est floue:

- Assurez-vous que le couvercle de l'objectif est ouvert.
- Tout en affichant le menu à l'écran, aiustez la bague de mise au point. (La taille de l'image ne devrait pas changer; si c'est le cas, vous êtes en train d'ajuster le zoom, pas la mise au point.)
- Vérifiez l'objectif de projection pour voir s'il a besoin d'être nettoyé.

Si l'image oscille ou est instable pour une connexion d'ordinateur:

- Appuyez sur le bouton **Resync** sur le panneau de contrôle ou sur le bouton **Auto** de la télécommande.
- Appuyez sur le bouton **Menu** et allez à *Image d'Ordinateur* et ajustez la *Fréquence* ou le *Suivi***.**

#### **Problèmes de télécommande**

Si la télécommande ne fonctionne pas:

- Assurez-vous que rien ne bloque le récepteur de la télécommande à l'avant ou à l'arrière du projecteur. Utilisez la télécommande dans son périmètre de fonctionnement.
- Visez l'écran ou l'avant/arrière du projecteur avec la télécommande.
- Déplacez la télécommande pour qu'elle soit plus directement orientée vers l'avant ou vers l'arrière du projecteur et pas trop loin du côté.

#### **ViewSonic 24 PJ551D**

# **Service clientèle**

Pour une aide technique ou un service sur le produit, veuillez voir le tableau ci-dessous ou contacter votre revendeur.

**Note :** Vous aurez besoin du numéro de série du produit.

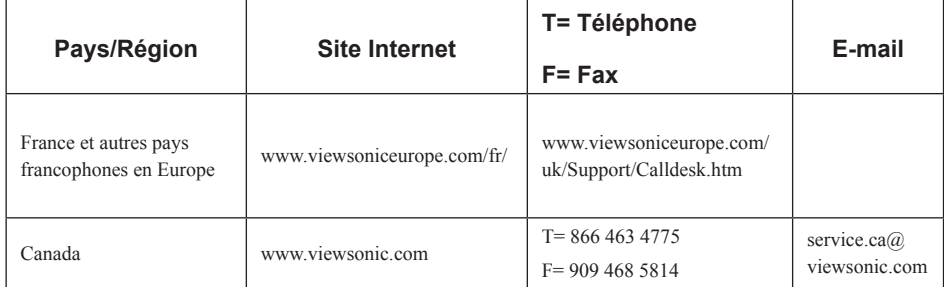

# **Garantie Limitée VIEWSONIC**® **PROJECTEUR**

### **Ce que la garantie couvre:**

ViewSonic garantit que son produit est sans défaut tant au niveau du matériel que de la main-d'oeuvre sous utilisation normale et durant la période de garantie. Si le produit est défectueux au niveau du matériel ou de la main-d'oeuvre durant la période de garantie, ViewSonic, à sa discrétion, aura le choix de réparer ou changer le produit avec un autre produit similaire. Le produit ou les parties de rechange peuvent inclure des parties ou composants refrabriqués ou refourbis.

### **Durée effective de la Garantie:**

*Amérique du Nord et du Sud:* 3 ans pour tous les composants à l'exception de l'ampoule, 3 ans pour la main d'œuvre, 1 an pour l'ampoule originale à partir de la date d'achat originale.

*Europe:* 3 ans pour tous les composants à l'exception de l'ampoule, 3 ans pour la main d'œuvre, 1 an pour l'ampoule originale à partir de la date d'achat originale.

*Pour les autres pays ou zones:* Veuillez consulter votre revendeur régional ou le bureau ViewSonic régional pour obtenir les informations concernant la garantie.

Garantie de l'ampoule sujette aux termes et conditions, vérifications et approbations. Applicable uniquement à l'ampoule installée par le constructeur.

Toutes les ampoules accessoires achetées séparément sont garanties pendant 90 jours.

### **Qui est concerné par la garantie:**

Cette garantie n'est valide que pour le premier consommateur.

### **Ce que la Garantie ne couvre pas:**

- **1.** Tout produit sur lequel le numéro de série a été effacé, modifié ou enlevé.
- **2.** Un dommage, une détvrioration ou un mauvais fonctionnement résultat de:
	- **a.** Un accident, une, mauvaise utilsiation, une négligence, un incendie, une innondation, un éclair ou tout autre fait naturel, une modification non-autorisée du produit ou l'impossibilité à suivre les instructions fournies avec le produit.
	- **b.** Une réparation ou un essai de réparation par quiconque de non-autorisé par ViewSonic.
	- **c.** Tout dommage au produit en raison d'une expédition.
	- **d.** Un déplacement ou une installation du produit.
	- **e.** Une cause externe au produit, du genre fluctuations électriques ou panne de courant.
	- **f.** Une utilisation de parties non-conformes aux spécifications de ViewSonic.
	- **g.** Une déchirure ou brisure normale.
	- **h.** Toute autre cause sans aucun rapport avec un défaut du produit.
- **3.** Tout produit exposant une condition communément appelée comme "image burn-in" provient de ce qu'une image statique est affichée sur le produit pendant une période de temps prolongée.
- **4.** Frais pour service d'enlèvement, installation et mise en place.

#### **Comment obtneir un service:**

- **1.** Pour des informations concernant l'obtention d'un service sous Garantie, veuillez contacter l'Aide à la Clientele de ViewSonic (veuillez consulter la page "Aide à la Clientele"). Vous aurez besoin de fournir le numéro de série de votre produit.
- **2.** Pour obtenir un service de Garantie, vous devrez fournir (a) le ticket d'achat original, (b) votre nom, (c) votre adresse, (d) une description du problème et (e) le numéro de série du produit.
- **3.** Expédiez le produit avec les frais d'envoi prépayés dans l'emballage original à un centre de réparation autorisé de ViewSonic service ou directement à ViewSonic.
- **4.** Pour des informations supplémentaires ou sur le nom du centre de réparation de ViewSonic, veuillez contacter ViewSonic.

### **Limite des garanties implicites:**

Aucune garantie implicite ou expresse n'est faite, qui s'étende au-dela de la description contenue dans ce document y compris une garantie implicite de commerciabilité ou de conformité à un objectif particulier.

### **Exclusion des dommages:**

La responsabilité de ViewSonic est limitée au cout d'une réparation ou d'un changement du produit. ViewSonic ne sera pas responsable pour:

- **1.** Tout dommage à la propriété causée par tout défaut dans le produit, les dommages en relation avec une incommodité, une perte d'utilisation du produit, une perte de temps, une perte de profits, une perte d'opportunité commerciale, une perte de clientele, une interférence dans les relations commerciales ou toute autre perte commerciale, même si averti de la possiblité de tels dommages.
- **2.** Tout autre dommage, accidentels, conséquentiels ou autres.
- **3.** Tout plainte contre le consommateur par toute autre partie.

### **Effet des réglementations d'Etat:**

Cette garantie vous donne des droits légaux spécifiques mais vous pouvez en avoir d'autres, qui peuvent varier d'Etat à Etat. Certains Etats ne permettent aucune limite aux garanties implicites et/ou n'autorisent pas l'exclusion des dommages accidentels ou conséquentiels, de fait les limites susmentionnées peuvent ne pas s'appliquer à vous.

### **Ventes Hors U.S.A. et Canada:**

Pour des informations sur la Garantie et les services sur les produits ViewSonic vendus hors des U.S.A. et du Canada, veuillez contacter ViewSonic ou votre vendeur ViewSonic local. La période de garantie pour ce produit en Chine Continentale (Hong Kong, Macao et Taiwan Exclus) est sujette aux termes et conditions de la Carte de Garantie pour Entretien. Pour les utilisateurs en Europe et en Russie, les informations détaillées concernant la garantie sont disponibles sur notre site web à l'adresse suivante www.viewsoniceurope.com sous la rubrique Support/Warranty Information.

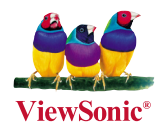